**[Adding Pronouns in the](https://blogs.ed.ac.uk/staffpridenetwork/2021/09/28/adding-pronouns-in-the-university-systems/) [University Systems](https://blogs.ed.ac.uk/staffpridenetwork/2021/09/28/adding-pronouns-in-the-university-systems/)**

*Please note this workaround no longer works we are currently trying to find a solution.*

## **Adding [Pronouns](https://www.mypronouns.org/what-and-why) to all University Systems**

The quickest and easiest way is to add to 'Preferred Name' on either MyEd (for students) or People & Money for PhD students and staff:

## **People & Money**

<https://elxw.fa.em3.oraclecloud.com/fscmUI/faces/FuseWelcome>

*Personal Information > Personel Details* 

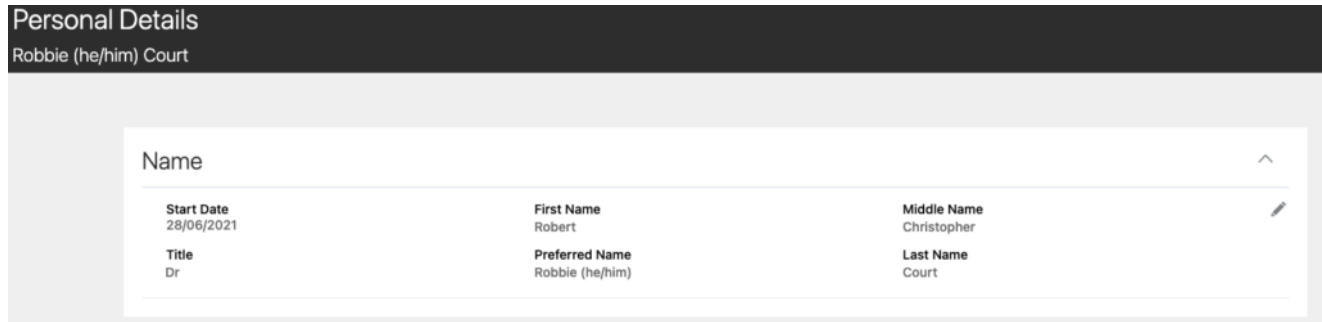

## **Zoom**

The university zoom accounts profiles support pronouns however don't use it with the 'Preferred Name' change above unless you want it twice.

<https://ed-ac-uk.zoom.us/profile>

Click edit on the right of your name:

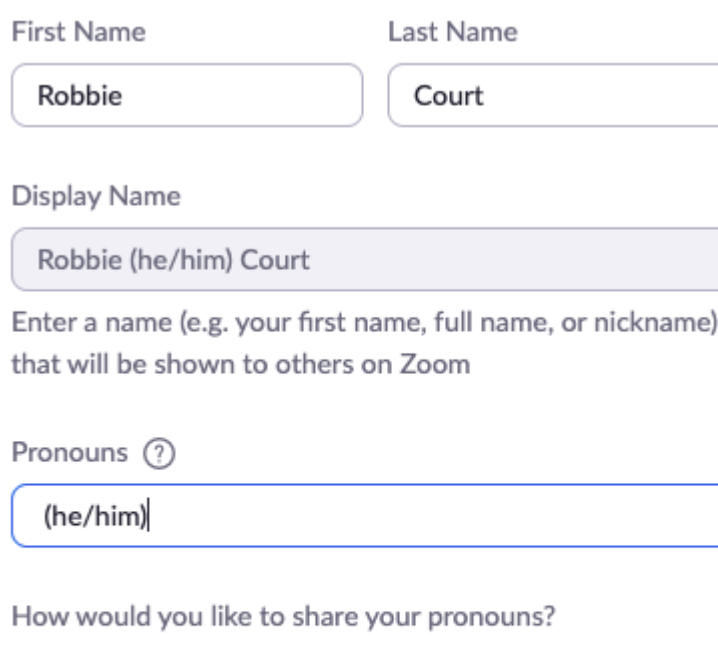

Always share in meetings and webinars

Pronouns are always visible to your contacts on your profile card

Department

## **[RESOURCES ON PERSONAL](https://www.mypronouns.org/what-and-why) [PRONOUNS](https://www.mypronouns.org/what-and-why)**